# **MentalSaurus: Um aplicativo para auxiliar estudantes em condição de sofrimento mental**

**Grazyella Luna Barlatti Fernandes; Larissa Assis Barony Valadares Fonseca (Orientadora); Flávia Roberta Amend Gabardo (Coorientadora).**

**Colégio Positivo Ângelo Sampaio - R. Alferes Ângelo Sampaio, 2300 - Bigorrilho, Curitiba - PR**

**Colégio Positivo Água Verde - R. Dr. Pedro Augusto Mena Barreto Monclaro, 411 - Água Verde, Curitiba - PR**

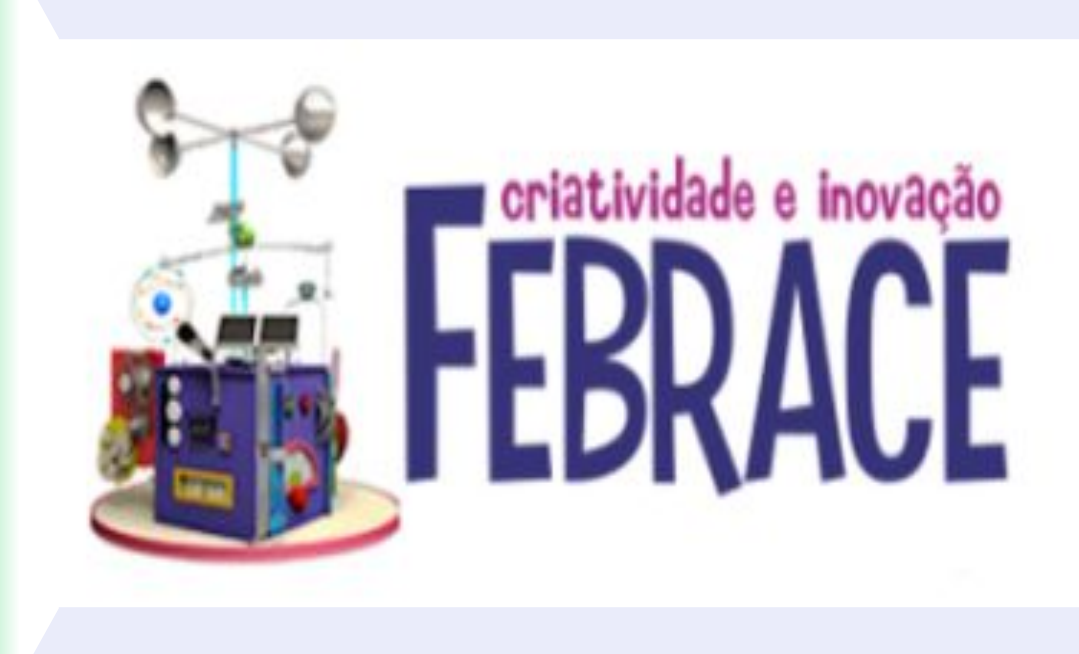

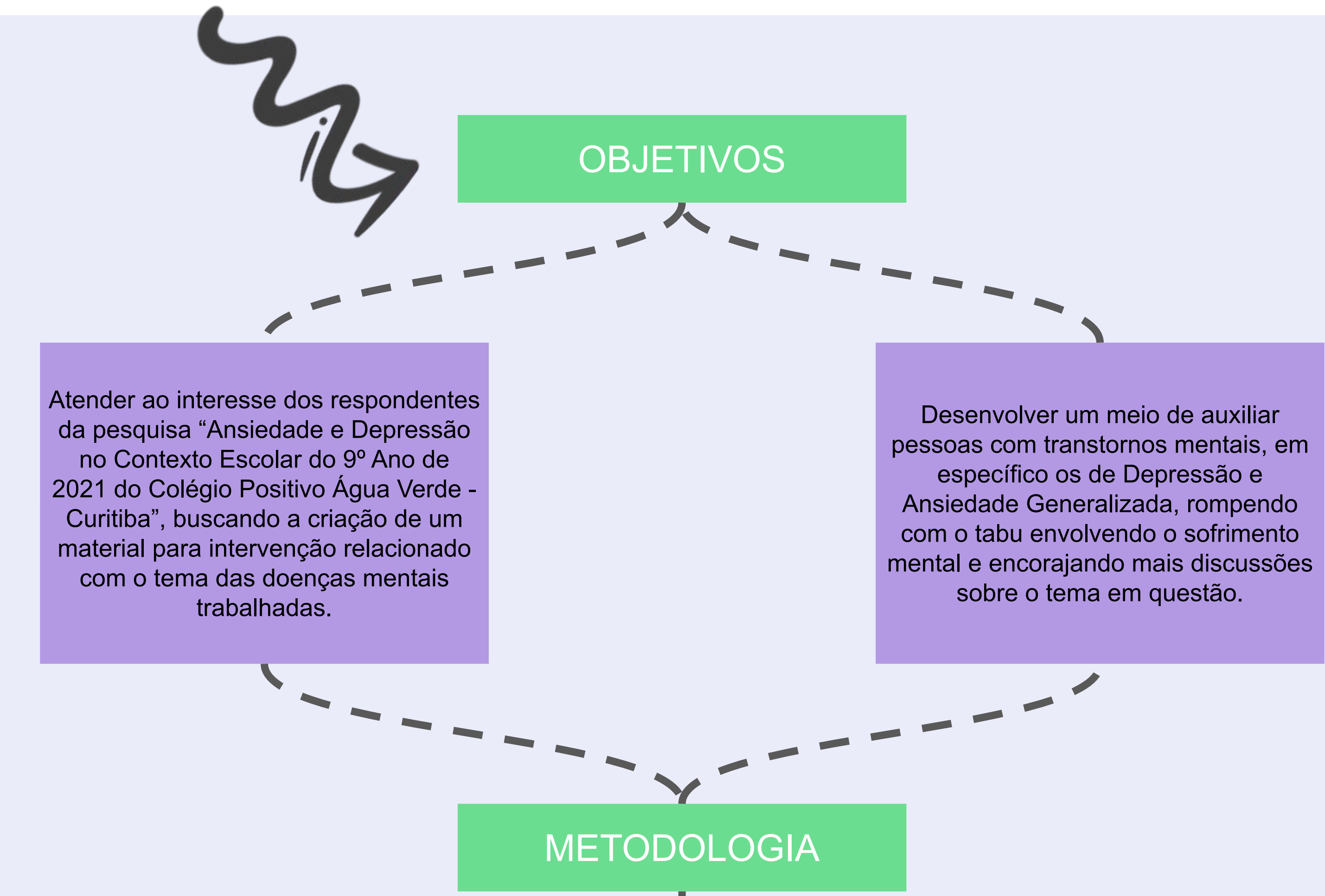

Para alcançar os supracitados objetivos foi criado o aplicativo "MentalSaurus", cujo desenvolvimento corresponde à seção de metodologia da presente pesquisa, a qual é composta de três momentos.

#### **Inspirações de Aplicativos:**

Para criação do MentalSaurus, foram analisados e estudados uma lista com mais de dez aplicativos, sendo os principais Innerhour (Amaha) e Vitalk. Eles serviram de inspirações tanto no quesito de desenvolvimento estético como de conteúdo e funcionalidade.

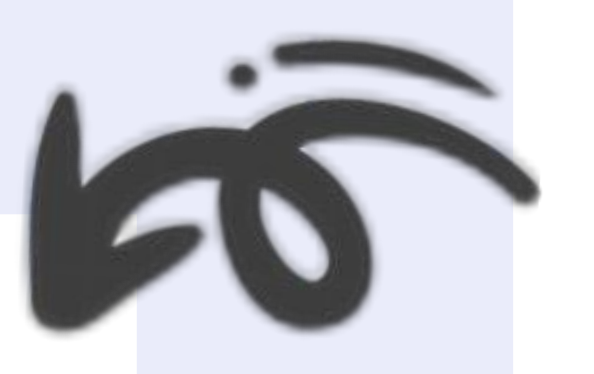

# **CONCLUSÃO**

#### **Plataforma:**

Para a criação do aplicativo, foi utilizada a plataforma Scratch durante todo o desenvolvimento, a qual é uma linguagem de programação com funcionalidades básicas.

#### **Inspirações Bibliográficas:**

Pesquisas bibliográficas em diversos artigos fundamentaram o desenvolvimento do projeto, sendo os de maior importância para o conteúdo do MentalSaurus o Self-Reporting Questionnaire - 20 e o Mood Meter.

### RESULTADOS

Nesta seção, será apresentado o aplicativo finalizado como resultado da presente pesquisa. Essa apresentação se dará em três momentos, cada qual elucidando uma funcionalidade do programa. Todas essas aplicabilidades do Mental Saurus, tal qual os comandos necessários para que elas funcionem, são explicadas ao usuário do aplicativo pelo personagem assistente original da aplicação, Brachio, de maneira interativa e de fácil entendimento.

Como primeiro ícone apresentado ao indivíduo utilizando o MentalSaurus, tem-se a opção de realizar o Self-Reporting Questionnaire - 20 (SRQ-20) para identificação de um possível caso de Ansiedade Generalizada ou Depressão. Nesse momento, o Brachio faz o esclarecimento ao usuário de que um diagnóstico completo e oficial só pode ser feito por um profissional da área, bem como o fato de que o teste em questão serve meramente de auxílio no diagnóstico. As respostas positivas às perguntas do SRQ-20 são contabilizadas e o aplicativo apresenta cinco encaminhamentos diferentes dependendo do número de respostas, e também de qual resposta é marcada.

- Com menos de 7 respostas "sim" é apresentado ao usuário que não existe evidência de problemas de saúde mental.
- Com 7 respostas "sim", é apresentada a mensagem de que existe um desgaste emocional que pode influenciar no desenvolvimento de um transtorno mental. Sendo assim, é feita a sugestão de que o indivíduo acesse o ícone "Exercícios e Atividades".
- Quando o usuário responde "sim" a um número entre 7 e 15 perguntas, é sugerido o uso da seção de "Exercícios e Atividades" e dito que o número de respostas positivas indica a necessidade de buscar ajuda profissional.
- Quando o usuário responde "sim" a mais de 15 perguntas, ou seja, quando concorda sentir mais de 75% dos sintomas negativos apresentados no questionário, é deixado claro a gravidade da situação e a necessidade urgente de procurar ajuda psicológica profissional.
- Quando o usuário responde "sim" à pergunta de número 17 do SRQ-20, referente a intenção do respondente de tirar a própria vida, ele é automaticamente alertado para a necessidade de procurar ajuda profissional imediata, independentemente do número de respostas positivas. É importante salientar que quando o indivíduo se encontra numa situação de pensar em suicídio, as chances de um aplicativo servir como ajuda eficaz é extremamente baixa, para tanto, a única alternativa é que ele consulte um psicólogo ou psiquiatra para que o tratamento adequado seja feito. A pretensão primária do aplicativo, assim como sua potencialidade, reside em atuar na conscientização do usuário sobre seu estado emocional e ajudá-lo a atuar sobre o mesmo, antes de chegar ao ponto de pensar em suicídio.

O segundo ícone apresentado ao usuário é o de "Exercícios e Atividades", no qual são encontradas técnicas para ajudar pessoas em situações de ansiedade ou desconforto emocional, tais como sensações de tristeza, ira, apreensão, solidão, entre outras. Essa seção apresenta técnicas de meditação e de respiração, e para cada situação, há três exercícios disponíveis. O ícone fica disponível para acesso a qualquer momento durante o uso do MentalSaurus, e em situações específicas, como os encaminhamentos do SRQ-20 que consideram a pessoa em um estado de sofrimento mental, ele aparece como recomendação ao indivíduo.

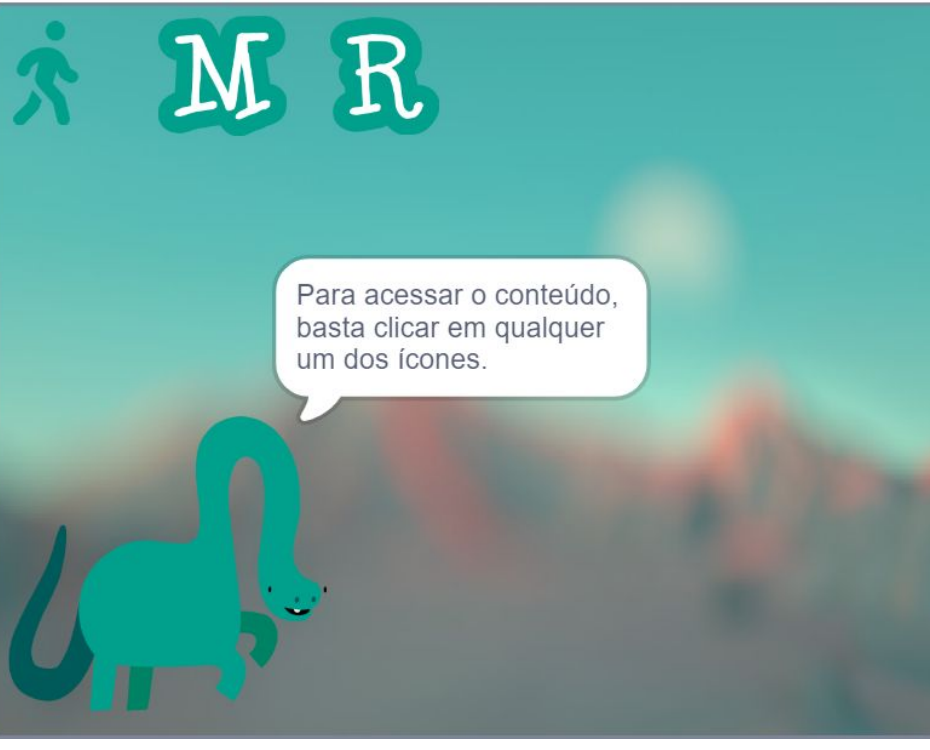

Figura 7: Captura de tela do MentalSaurus quando é perguntado ao usuário como ele está se sentindo, após ter encontrado a sensação que o descreve na tela completa do Mapa de Sentimentos.

O último ícone disponível corresponde ao "Mapa de Sentimentos", ou seja, a aplicação do Mood Meter, objetivando ajudar o usuário a gerenciar suas emoções. Para tanto, primeiro ele é condicionado a uma explicação sobre o que é e como funcionará o Mapa (Figura 5). Em seguida, uma tela com todos os 100 sentimentos completos do Mood Meter fica disponível e o usuário pode encontrar a sensação que melhor o representa (Figura 6) e indicar qual é (Figura 7). Respondida a questão, é feito o encaminhamento para uma nova tela, na qual contém uma breve explicação sobre o sentimento indicado, dizendo o que ele é de maneira científica. Além disso, também há duas opções de informações que podem aparecer, dependendo da agradabilidade da sensação: um sentimento positivo traz dicas de como manter seu emocional naquele estado, um sentimento negativo traz dicas de como mudar a situação mental.

É possível acessar o aplicativo completo e todo o seu conteúdo e funcionalidades por meio do QR Code abaixo:

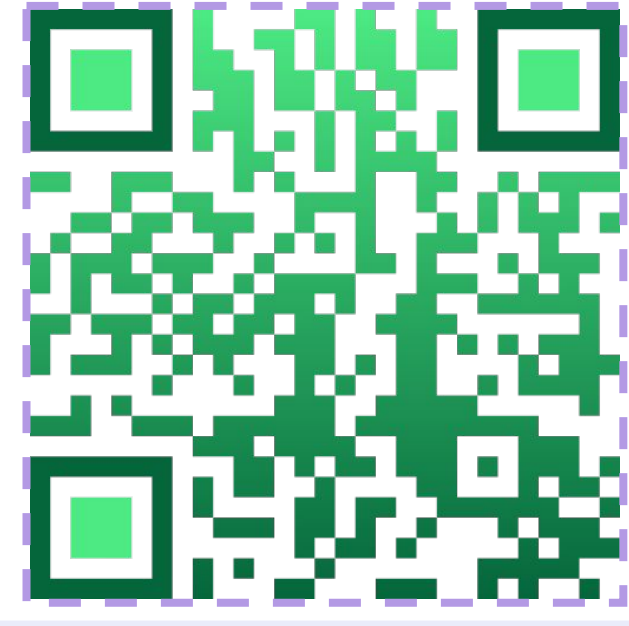

## INTRODUÇÃO

A adolescência é um período de intenso desenvolvimento físico, mental e social. Parte considerável desse processo ocorre sob a influência do ambiente escolar, que, além de proporcionar aprendizagem conceitual e socioemocional, pode ser fonte de fatores estressores, como a pressão por boas notas e o ingresso em uma boa universidade. Casos específicos de bullying, discriminação e exclusão por parte dos colegas, também são determinantes para a saúde mental dos jovens, e podem colaborar com o surgimento de Transtornos de Depressão e de Ansiedade. A imposição do modelo de ensino remoto/híbrido, em decorrência da Pandemia de COVID-19, agravou esse cenário ao demandar dos alunos um maior nível de auto responsabilidade para o aprendizado e reduzir o contato físico/social, fundamental para a saúde mental. É, portanto, necessário que a escola proporcione aos jovens, informações acerca de transtornos mentais e autogestão emocional. Nesse contexto, a presente pesquisa retrata o impacto de uma intervenção (palestra sobre a temática de Ansiedade e Depressão) realizada pela psicóloga do Colégio Positivo Água Verde (Curitiba, PR) para alunos do 9º ano (9M01 - 2021). Foram aplicados dois questionários, um antes e outro após a palestra, no intuito de verificar a percepção dos alunos sobre os Transtornos de Ansiedade e Depressão; a influência do ambiente escolar na saúde mental; e o aprendizado proporcionado pela palestra. Os resultados evidenciaram que o convívio social no ambiente escolar é um aspecto muito valorizado pelos estudantes. Entretanto, alguns indicaram que a pressão por obter boas notas compromete a saúde mental. Foi consenso entre eles a necessidade de abordar o assunto com maior seriedade e frequência, na escola e em casa. Os alunos também indicaram o desejo de aprender mais sobre o assunto e gostariam de receber um material explicativo sobre a biologia dos transtornos de ansiedade e depressão.

A conclusão da presente pesquisa evidencia que o MentalSaurus tem potencialidade em ajudar pessoas em situação de sofrimento mental, em especial os estudantes, devido o fato de ter sido baseado em literatura científica visando auxiliar no diagnóstico dos Transtornos de Ansiedade e Depressão, bem como subsequente interferência para gerenciar as emoções por meio do Mapa de Sentimentos (Mood Meter) e melhorar a qualidade de vida dos usuários por meio de dicas de saúde.

# REFERÊNCIAS

MINISTÉRIO DA SAÚDE. Depressão: causas, sintomas, tratamentos, diagnóstico e prevenção. Disponível em: https://antigo.saude.gov.br/saude-de-a-z/depressao. Acesso em: 11 nov. 2021.

CIVIDANES, Giuliana. Ansiedade. Disponível em: https://giulianacividanes.com.br/doencas/ansiedade/. Acesso em: 12 nov. 2021.

GONÇALVES, Daniel Maffasioli; STEIN, Airton Tetelbon; KAPCZINSKI, Flavio. Avaliação de desempenho do Self-Reporting Questionnaire como instrumento de rastreamento psiquiátrico: um estudo comparativo com o Structured Clinical Interview for DSM-IV-TR. Disponível em:

https://www.scielo.br/j/csp/a/7dgFYgCkbXw9BgwY7dY94Nb/?lang=pt. Acesso em: 24 nov. 2021.

NATIONAL LIBRARY OF MEDICINE. Characterizing Emotional State Transitions During Prolonged Use of a

Mindfulness and Meditation App: Observational Study. Disponível em:

https://www.ncbi.nlm.nih.gov/pmc/articles/PMC7967231/. Acesso em: 28 out. 2022.

RIBEIRO, Andrea da Silva Marques *et al.* CONHECENDO O SCRATCH E SUAS POTENCIALIDADES

PEDAGÓGICAS. Disponível em: http://www.cap.uerj.br/site/images/stories/noticias/3-ribeiro\_et\_al.pdf. Acesso em: 02 nov. 2022.

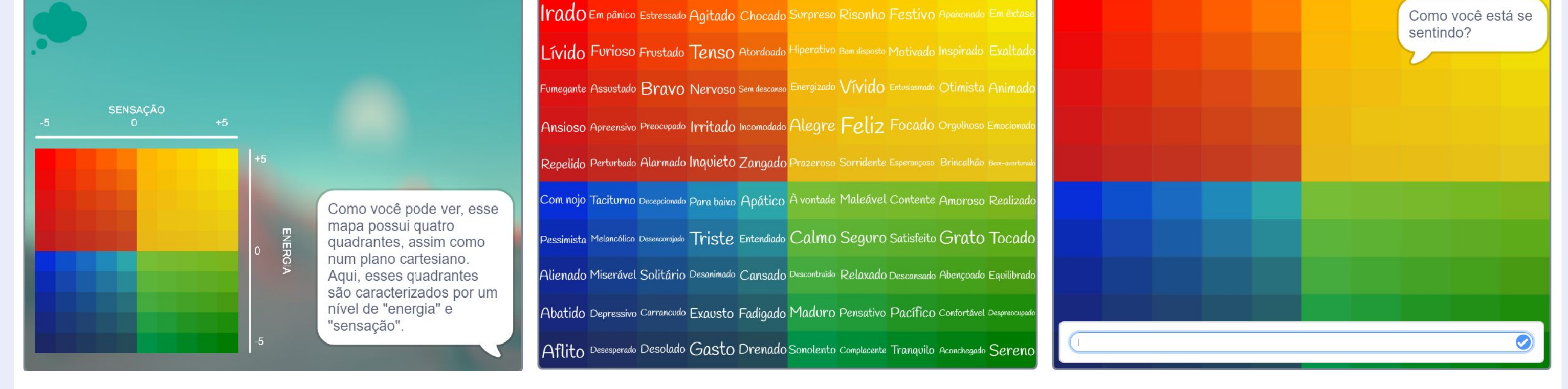

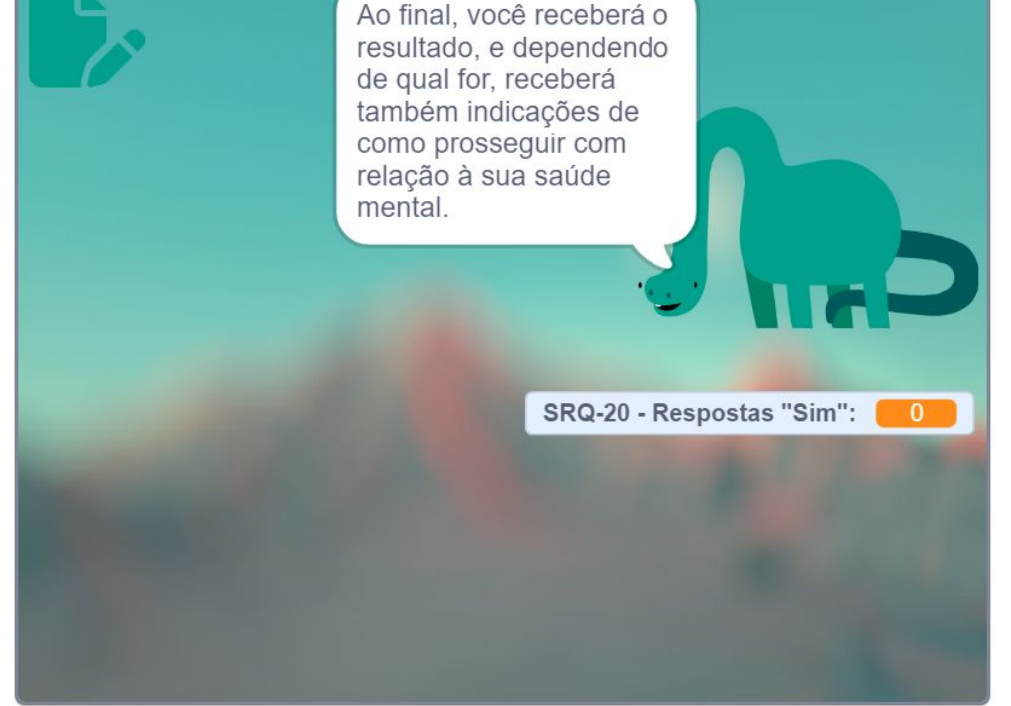

Figura 2: Captura de tela do MentalSaurus durante a explicação de como funcionará a aplicação do SRQ-20.

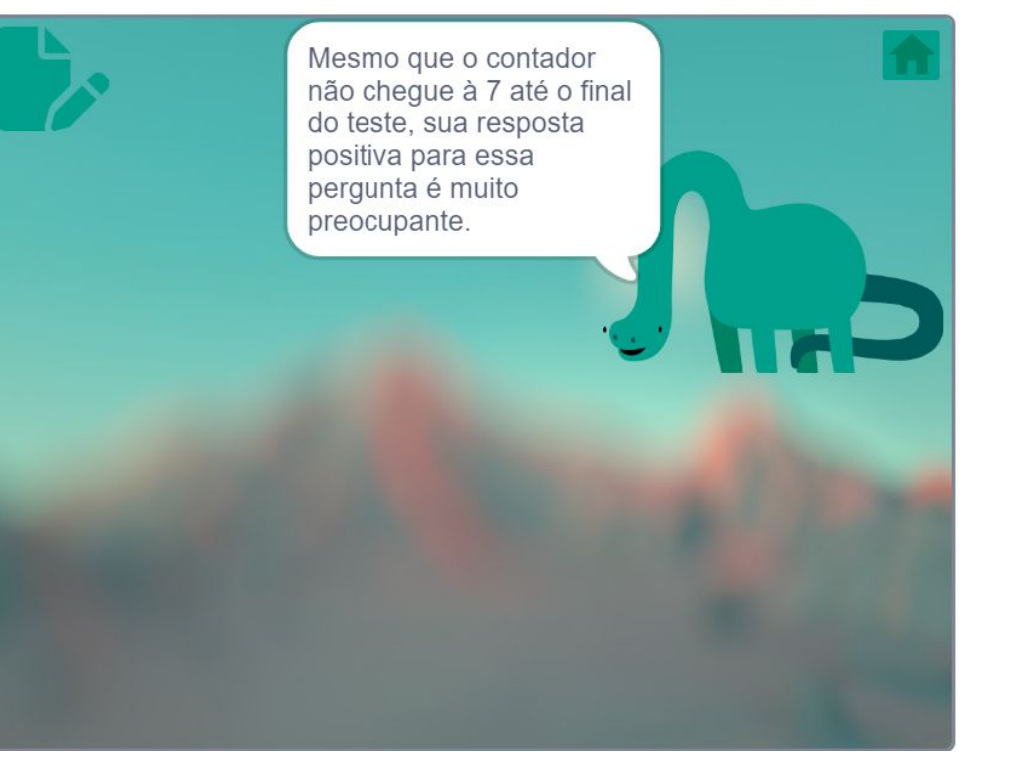

Figura 3: Captura de tela do MentalSaurus após finalizada a aplicação do SRQ-20. O encaminhamento apresentado é o de quando o usuário marcou "sim" para a pergunta 17 do SRQ-20 - "Tem tido ideia de acabar com a vida?".

Figura 4: Captura de tela do MentalSaurus durante a explicação de como funcionaria a seção de Exercícios e Atividades.

Figura 5: Captura de tela do MentalSaurus durante a explicação de como funcionaria a aplicação do Mapa de Sentimentos.

Figura 6: Captura de tela do MentalSaurus durante a apresentação do Mapa de Sentimento completo, com todos os 100 sentimentos que o compõem. Essa tela aparece após a explicação de funcionamento da seção, e é nela que o usuário deve encontrar a forma como está se sentindo, para posteriormente indicar.